# **Aplikasi Monitoring Proyek Berbasis Web Menggunakan Framework Codeigniter Study Kasus PT XYZ**

**Ilham Vanny Putra**<sup>1</sup> **, Henry Kurniawan<sup>2</sup> , Eko Subyantoro<sup>3</sup>**

<sup>1</sup> mahasiswa jurusan ekonomi dan bisnis,  $2$  pembimbing 1,  $3$  pembimbing 2

# **ABSTRAK**

PT Xyz adalah perusahaan Badan Usaha Milik Negera (BUMN) yang bergerak di bidang sertifikasi, verifikasi, survei, inspeksi dan konsultasi. Setiap proyek yang di kerjakan oleh unit bisnis di perusahaan ini di *monitoring* oleh Divisi Perencanaan Strategis (DPS). Proses *monitoring* dilakukan untuk memantau *progress* kegiatan proyek agar dapat berjalan sesuai dengan perencanaan yang telah dibuat. M*onitoring* proyek yang berjalan saat ini, masih kurang efektif dan efisien. Ketika sektor bisnis mengirimkan laporan *progress* perkembangan proyek dan dokumen proyek melalui *email* setiap 3 bulan sekali, DPS harus melakukan rekapitulasi data tersebut ke dalam *microsoft excel* dan memperbaiki laporan *progress* proyek untuk diserahkan ke direksi terkait. Penelitian ini menggunakan metode pengembangan *Rapid Application Development* (RAD) karena waktu pengerjaan yang singkat. Hasil penelitian ini adalah dibangunnya aplikasi untuk mengelola dan memantau *progress* proyek serta dapat membantu proses pelaporan dan *monitoring* data proyek yang dilakukan oleh Perencanaan Strategis (DPS).

*Kata Kunci: Aplikasi Monitoring Proyek, DPS, Web, Framework Codeigniter, RAD.*

#### **PENDAHULUAN**

PT Xyz adalah perusahaan Badan Usaha Milik Negera (BUMN) yang bergerak di bidang sertifikasi, verifikasi, survei, inspeksi dan konsultasi. Visi utama perusahaan ini adalah menjadi perusahaan Independent Assurance Nasional yang diakui dunia dalam memberikan solusi menyeluruh kepada pelanggan. Dalam mewujudkan visi tersebut, perusahaan ini membagi bidang kerja sesuai devisinya masingmasing. Berbagai jenis divisi yang terdapat dalam perusahaan ini, seperti Divisi Keuangan dan Akuntansi (DKA), Divisi Manajemen Fasilitas (DMF), Program Kemitraan & Bina Lingkungan (PKBL), Divisi Teknologi Informasi (DTI), Divisi Human Capital (DHC), Divisi Marketing Korporasi (DMK) dan Divisi Perencanaan Strategis (DPS).

DPS adalah divisi yang bertugas melakukan perencanaan dan monitoring proyek yang dikerjakan oleh sektor bisnis, meliputi sektor bisnis Minyak dan Gas (MIGAS), Mineral dan Batubara (MIMBA), Sektor Bisnis Penguat Institusi dan Kelembagaan (SBPIK), dan Sektor Bisnis Infrastruktur (SBI). Proses monitoring dilakukan untuk memantau progress kegiatan proyek agar dapat berjalan sesuai dengan perencanaan yang telah dibuat.

Mekanisme monitoring kegiatan proyek yang berjalan saat ini, seperti sektor bisnis mengirimkan laporan progress perkembangan proyek dan dokumen proyek melalui email setiap 3 bulan sekali. Dokumen proyek dapat berupa laporan pendahuluan, rencana kerja, berita acara, notulen, absensi, log book dan lain-lain. DPS akan melakukan rekapitulasi data tersebut ke dalam microsoft excel dan memperbaiki laporan

progress proyek untuk diserahkan ke direksi terkait.

Kelemahan yang terdapat dalam mekanisme monitoring tersebut, yaitu : tidak ada data kegiatan proyek yang aktual karena proses pelaporan oleh sektor bisnis dilakukan 3 bulan sekali, laporan progress kegiatan proyek tidak sesuai format standar, tidak ada informasi pengingat untuk waktu penyelesaian proyek, mendapatkan teguran yang berakibat pada penurunan penilaian performance ketika sektor bisnis terlambat melaporkan progress kegiatan proyek, kurang efektifnya proses rekapitulasi data kegiatan proyek yang dikirimkan oleh sektor bisnis.

Berdasarkan permasalahan mekanisme monitoring di atas perlu dibuat aplikasi monitoring agar proses monitoring tersebut mempermudah sektor bisnis dan DPS dalam proses pelaporan dan monitoring kegiatan proyek.

## **Metode Pelaksanaan**

Metodologi pengembangan sistem yang digunakan dalam penelitian ini adalah *Rapid Application Development* (RAD). Metode RAD memiliki beberapa tahapan, yaitu *requirements planning*, *user design*, *construction* dan *cutover* (Tilley & Rosenblatt, 2017). Terlihat pada Gambar 1 dibawah ini

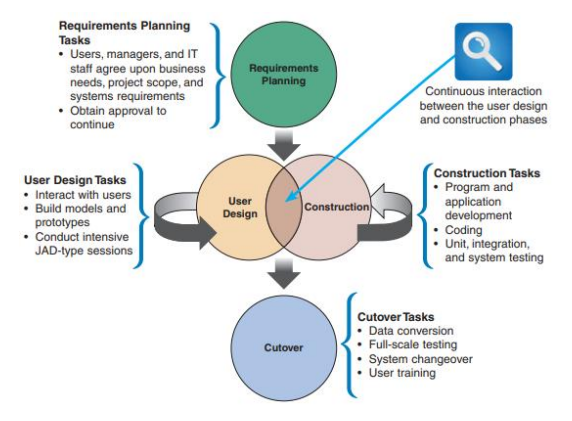

**Gambar** 1. Tahapan RAD

#### **Hasil dan Pembahasan**

Mengacu pada permasalahan mengenai monitoring proyek, maka dibuat aplikasi monitoring proyek berdasarkan tahapan perencanaan kebutuhan dalam RAD, berupa analisis sistem yang sedang berjalan, analisis permasalahan, dan rancangan sistem baru yang akan dibuat. Tahapan RAD ini, diuraikan sebagai berikut.

- *1. Requirements Planning*
- a. Analisis sistem yang sedang berjalan

Tahap ini menjelaskan proses monitoring proyek yang berjalan di perusahaan saat ini. Analisis sistem yang sedang berjalan digambarkan dalam bentuk *Mapping Chart*.

Menurut Rinadiharsa & Yamasari (2016), *Mapping Chart* menggambarkan suatu tahapan penyelesaian masalah secara sederhana, terurai, rapi dan jelas dengan menggunakan simbolsimbol standar. *Mapping Chart* disusun dengan symbol, simbol ini dipakai sebagai alat bantu yang menggambarkan proses di dalam program. *Mapping Chart* sistem yang sedang berjalan disajikan pada Gambar 2.

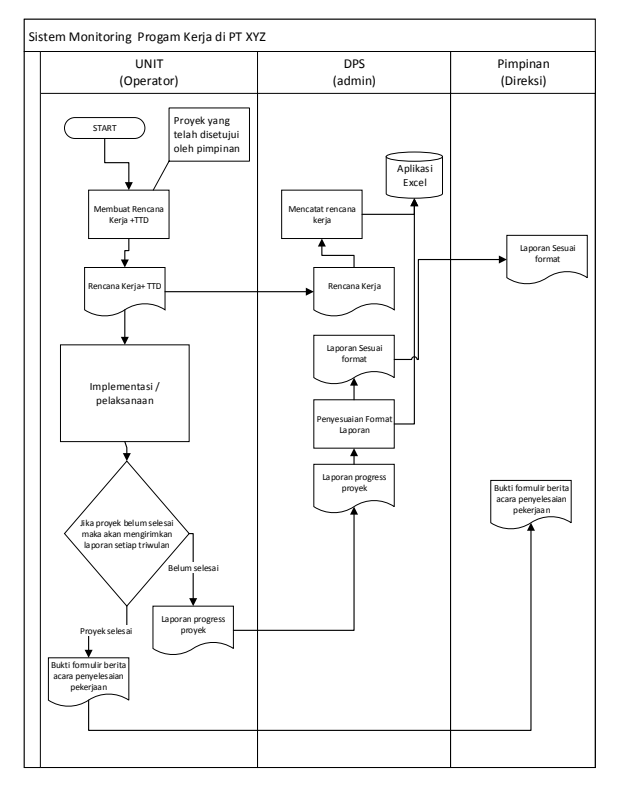

Gambar 2. *Mapping Chart system monitoring* yang sedang berjalan

#### b. Analisis permasalahan

Berdasarkan analisisis sistem yang sedang berjalan, ditemukan beberapa proses yang membuat sistem menjadi kurang efektif dan kurang efisien. Beberapa permasalahan tersebut ditemukan pada sistem yang sedang berjalan, seperti: tidak ada data kegiatan proyek yang aktual karena proses pelaporan oleh sektor bisnis dilakukan 3 bulan sekali, laporan progress kegiatan proyek tidak sesuai format standar, tidak ada informasi pengingat untuk waktu penyelesaian proyek, mendapatkan teguran yang berakibat pada penurunan penilaian performance ketika sektor bisnis terlambat melaporkan progress kegiatan proyek dan kurang efektifnya proses rekapitulasi data kegiatan proyek yang dikirimkan oleh sektor bisnis.

Untuk mengatasi permasalahan sistem yang sedang berjalan, maka dibangunlah rancangan sistem baru yang digambarkan dalam bentuk *Mapping Chart* terlihat pada Gambar 3.

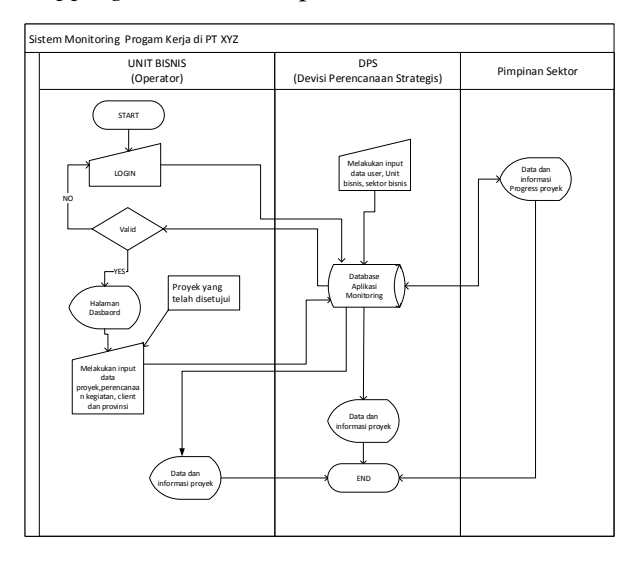

Gambar 3. *Mapping Chart system monitoring* yang baru

#### 2. User Design

Tahapan *user design* bertujuan untuk menggambarkan sistem yang akan dibangun dalam bentuk rancangan sesuai dengan hasil analisis pada tahapan *requirements planning*. Rancangan sistem yang dibuat dalam tahapan ini adalah DFD, *database*, *flowchart* aplikasi, dan tampilan aplikasi.

#### a. Racangan *Data Flow Diagram* (DFD)

Diagram alir data digunakan untuk membuat model alur kerja sistem, *Data Flow Diagram* (DFD) dibuat menggunakan notasi-notasi untuk menggambarkan alur sistem dari proses kerja suatu sistem, sehingga dapat membantu dalam memahami sistem secara logika, terstruktur dan jelas. DFD dapat menganalisa dan memperbaiki serta meningkatkan kinerja sistem (Hamidin & Hamidin, 2017).

Rancangan DFD level 0 dan 1 dapat disajikan pada Gambar 4 dan 5.

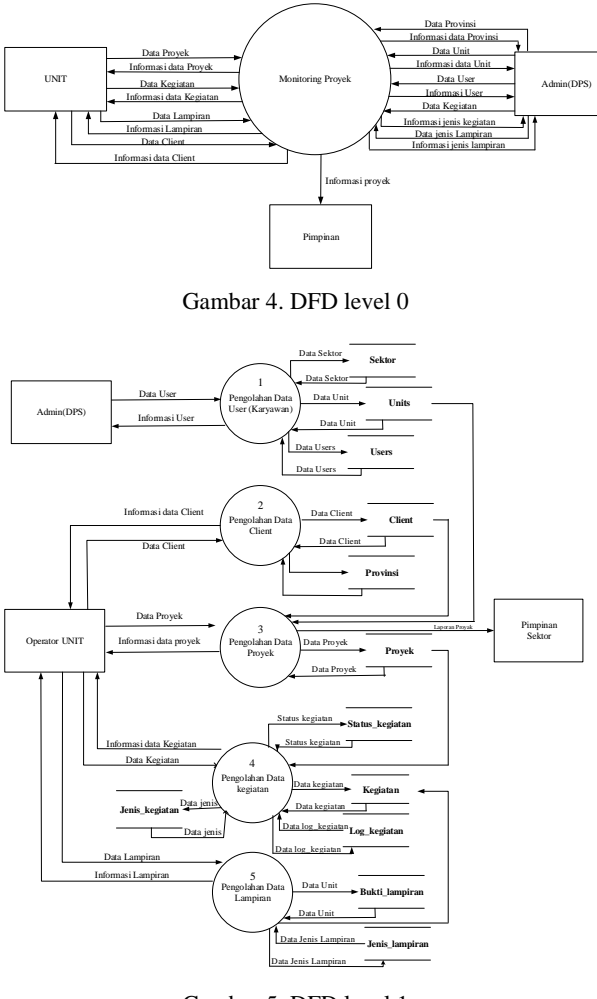

Gambar 5. DFD level 1

# b. Rancangan *Entity Relationship Diagram* (ERD)

*Entity Relations Diagram* (ERD) yang di definisikan oleh Yanto (2016) adalah dokumentasi data dengan mengidentifikasi jenis entitas dan hubungan serta menggambarkan hubungan antara satu entitas yang memiliki atribut dengan entitas lain, dalam suatu sistem yang terintegrasi. ERD ini membantu dalam membuat model data yang akan dikembangkan menjadi *database*.

Rancangan ERD aplikasi monitoring proyek dapat dilihat pada Gambar 6.

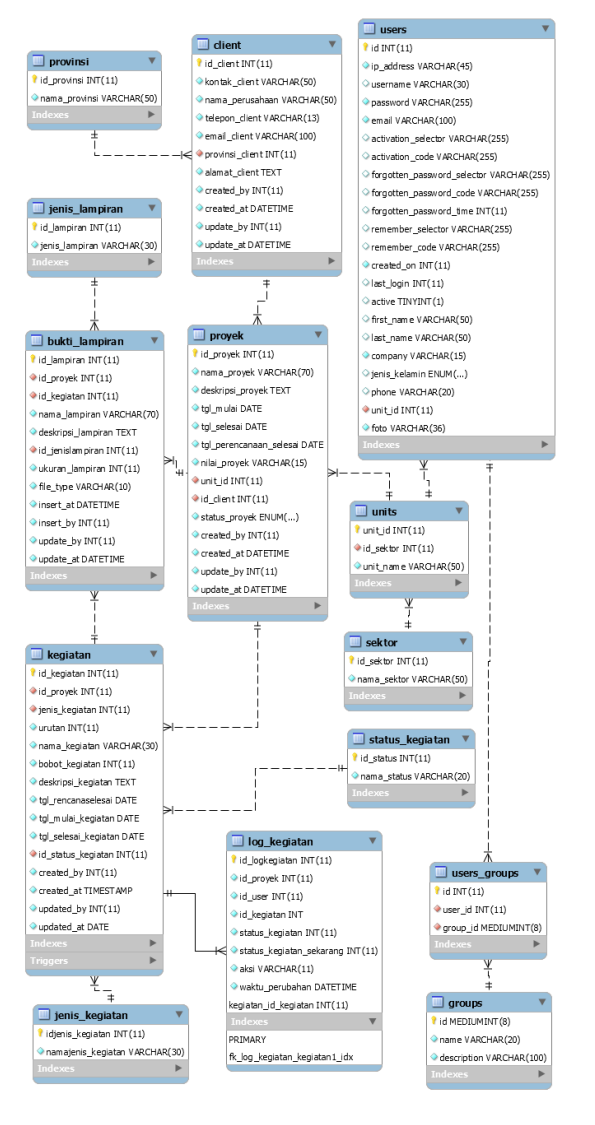

Gambar 6. Rancangan ERD Monitoring Proyek

#### c. Rancangan *flowchart*

Pembuatan rancangan *flowchart* merupakan salah satu cara untuk menggambarkan algoritma aplikasi dalam bentuk simbol yang saling berhubungan. Tujuan pembuatan *flowchart* adalah menjelaskan proses komunikasi dan dokumentasi yang terjadi pada aplikasi.

Berikut rancangan *flowchart monitoring* proyek dapat dilihat di bawah ini.

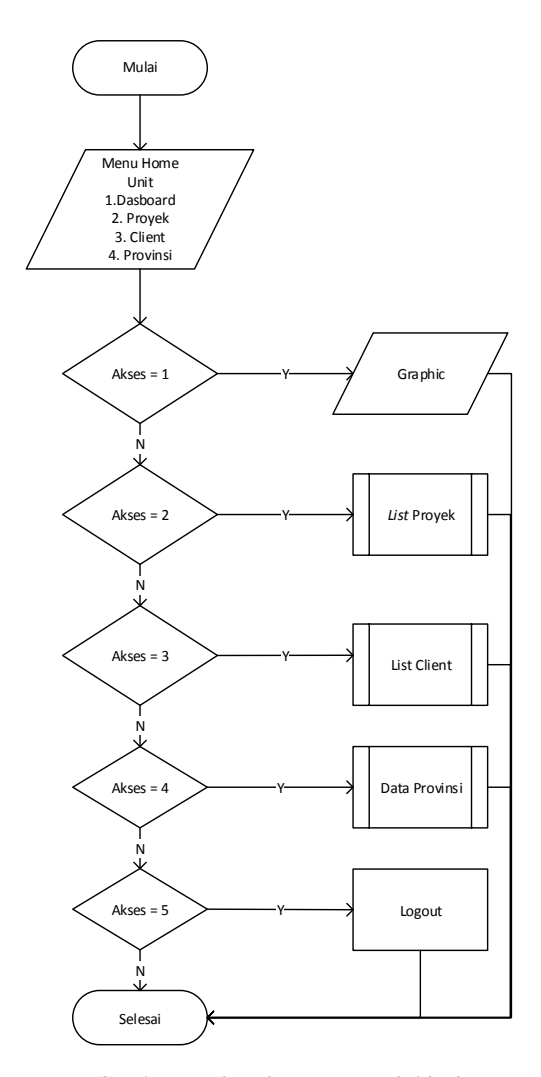

Gambar 7. *Flowchart* Menu unit bisnis

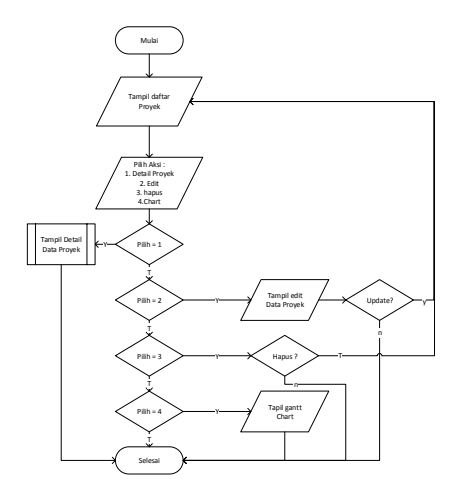

Gambar 8. Flowchart *list* proyek

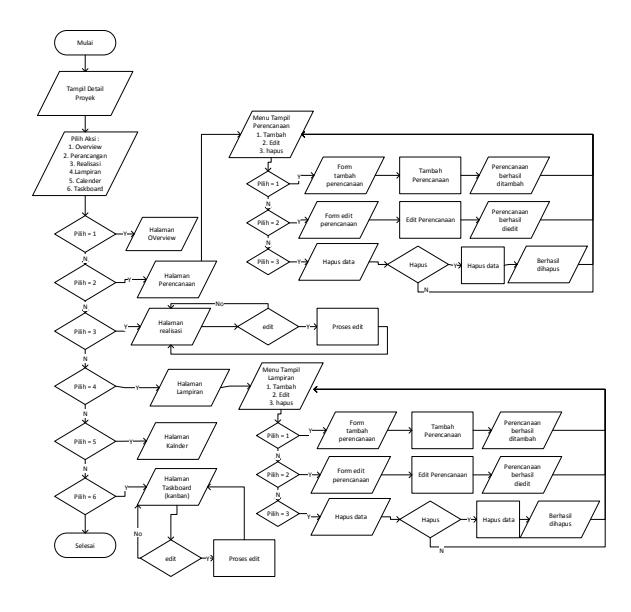

Gambar 9. *Flowchart* Detail Proyek

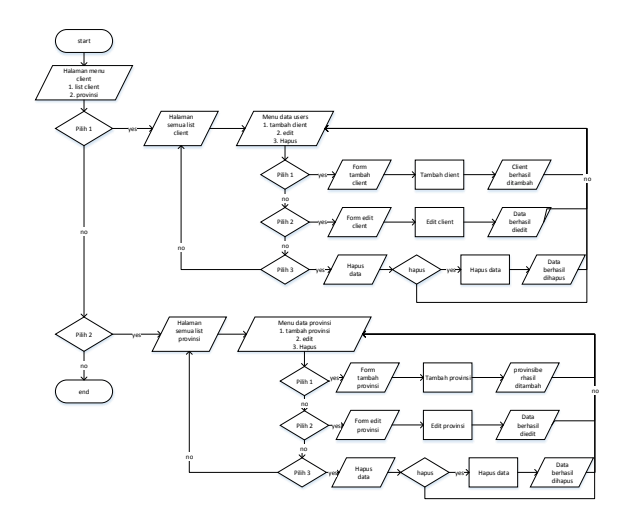

Gambar 10. Flowchart Data Client dan provinsi

d. Rancangan tampilan aplikasi

Sebelum melakukan pembuatan aplikasi, dilakukan pembuatan rancangan tampilan. Rancangan dibuat sesuai dengan kebutuhan pengguna yaitu pimpinan, unit bisnis dan dps, rancangan tampilan tersebut : rancangan *login*, rancangan daftar, rancangan tambah proyek, *list* seluruh proyek, *update progress* kegiatan dll.

# *3. Construction*

Tahapan ini merupakan tahap pembuatan aplikasi yang telah di desain dengan pengkodean menggunakan bahasa pemrograman PHP, *Framework CodeIgniter*, CSS, *Javascript*, HTML,

dan SQL. Tools yang digunakan yaitu aplikasi *Visual Studio Code*, XAMPP dan *Web Browser*. Hasil pengkodean dari aplikasi monitoring proyek berbasis *web* ini, dilakukan pengujian oleh pengguna untuk mengukur apakah aplikasi yang telah dibuat sesuai dengan kebutuhan pengguna atau masih memerlukan peningkatan. Berikut ini tampilan dari aplikasi yang dibuat

a. Halaman Dasboard (Home)

Berisikan data persentase penyelesaian proyek berdasarkan client, sektor bisnis dan unit serta informasi tambahan seperti jumlah user dan progress kegiatan.

|                                                               |                      |                                                    |                           |                           |                                     |                           | $Q$ / DASHBOARD   |
|---------------------------------------------------------------|----------------------|----------------------------------------------------|---------------------------|---------------------------|-------------------------------------|---------------------------|-------------------|
| Ш                                                             | Proyek<br>$3$ of $8$ | <u>lili</u>                                        | Client<br>$3$ of $1$<br>۰ | Ш                         | Sektor Bisnis<br>A.                 | <b>Jaid</b>               | Unit<br>21        |
| 37.5% proyek complete<br>82%<br>$-15%$<br>Mimba<br>$1$ of $2$ | Pimpinan<br>4        | 300% compared to lost week<br>Users<br>Users<br>36 |                           | 19% compared to lost week | Progress<br>Open<br>Stort<br>Finish | 19% compared to lost week | 77%<br>50%<br>23% |

Gambar 11. Halaman Dasboard admin(DPS)

#### b. Halaman Sektor Bisnis

Halaman ini berfungsi sebagai penyajian persentase kemajuan proyek yang dikelompokan berdasarkan sektor bisnis dan masing-masing unit. Halaman ini hanya dapat diakses oleh DPS.

| <b>Sektor Bisnis</b>                            |                                                      |                       |                  |                     |     |               | @ / SEKTOR / SEKTOR BISNIS |
|-------------------------------------------------|------------------------------------------------------|-----------------------|------------------|---------------------|-----|---------------|----------------------------|
| mimba<br>33%                                    | 33%                                                  | migas                 | 100<br>%<br>100% | pendidikan<br>- 50% | 50% | infrastruktur | 0%                         |
| <b>List Sektor Bisnis</b><br>Tomboh Unit Bisnis |                                                      |                       |                  |                     |     |               |                            |
| mimbo  <br>л<br>10                              | miggs pendidition infrastruktur<br>SI CAPRAM LAMPUNG |                       | $0$ of $2$       | ۰                   |     | MASA          |                            |
| Ω<br>11                                         |                                                      | SI CAB MADYA MAKASSAR | 0 of 0           |                     |     | MASA          |                            |

Gambar 12. Halaman Sektor Bisnis

#### c. Halaman data Proyek

Saat unit bisnis memiliki proyek baru yang telah disetujui oleh pimpinan, Operator unit bisnis dapat menambahkan (*create*) proyek tersebut dengan cara mengklik tombol tambah proyek, maka akan muncul form *pop-up* yang berisikan halaman formulir pengisian proyek baru, setelah itu data disimpan dengan cara menekan tombol simpan. Setelah berhasil tersimpan, operator unit bisnis dapat melihat (*read*) list proyek sesuai dengan unit bisnisnya masing-masing, melakukan perubahan data proyek (*update*), melihat grafik (*gantt chart*) dan menghapus (*delete*) data proyek.

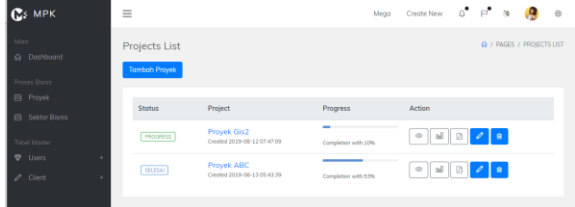

Gambar 13. Tampilan Data (list) Proyek

### d. Kalender Kegiatan

Berisikan informasi jadwal kegiatan yang disajikan dalam bentuk kalender dan list status kegiatan

| S MPK                   | $\equiv$ |                                          |                                |                                             |                       |                    |                               | Mega                | Create New          |                                           |                              |  |
|-------------------------|----------|------------------------------------------|--------------------------------|---------------------------------------------|-----------------------|--------------------|-------------------------------|---------------------|---------------------|-------------------------------------------|------------------------------|--|
| Dashboard<br>ses Bisnis |          | <b>I</b> Proyek Gis2<br>SLCAPRAM LAMPUNG |                                |                                             |                       |                    |                               |                     |                     |                                           |                              |  |
| Proyek<br>Sektor Bisnis |          | <b># Overview</b>                        | A Perencanaan                  |                                             | <b>CB</b> Reolisasi   | <b>EB</b> Lampiran |                               | <b>CBI</b> Colender | <b>CD</b> Taskboard |                                           |                              |  |
| el Moster               |          | Calender Kegiatan                        |                                |                                             |                       |                    |                               |                     |                     |                                           |                              |  |
| Users                   |          |                                          |                                | today                                       |                       | AUGUST 2019        |                               | month               |                     | <b>List Kegiatan</b>                      |                              |  |
| Client                  |          | Sun                                      | Mon                            | Tue                                         | Wed                   | Thu                | <b>Fri</b>                    | Sat                 |                     | Pengumpulan Data Awa<br><b>Finalsk</b>    |                              |  |
|                         |          | 28                                       | 29                             | 30                                          | 31                    | 1                  | $\overline{\mathbf{z}}$       | 3<br>Persiapan P    |                     | Kajian Data Awal [ ceev ]                 |                              |  |
|                         |          | 4                                        | 5                              | 6                                           | z                     | 8                  | 9                             | 10                  |                     | Persiapan Personil (OPEN)                 |                              |  |
|                         |          | $+2$ more                                | $+2$ more                      | +2 more                                     | $+2$ more             | +2 more            | $+2$ more                     |                     |                     | Persiapan Peralatan Orov                  |                              |  |
|                         |          | 11<br>$+3$ more                          | Kajian Data Awal               | Monday, August 12                           | $\boldsymbol{\times}$ | 15<br>$+2$ more    | 16<br>$+1$ more               | 17<br>$+3$ more     |                     | Mobilisosi personil [ OPEN]               |                              |  |
|                         |          | 18<br>$+2$ more                          |                                | Mobilisasi personil<br>Penamuscan Instrumen |                       | 22                 | 23<br>Survey Pengukuran ke Su | 24                  |                     |                                           | Perumusan Instrumen [ crev ] |  |
|                         |          | 25                                       | 26                             | 27                                          | 28                    | 29                 | 30                            | 31                  |                     | Penyusunan Rencana Kerja<br><b>CPEN</b>   |                              |  |
|                         |          |                                          | Survey Pengukuran ka jogjakart |                                             | ż                     |                    | 6                             | ÷                   |                     | Sosialisasi Kegiata [ orev]               |                              |  |
|                         |          |                                          | Presentasi Laporon Pendahukan  |                                             |                       |                    | Presentasi Lasoran Antas      |                     |                     | Survey Pengukuran ke<br>Sumeneg, [ orev.] |                              |  |

Gambar 14. Kalender Kegiatan

#### e. Taskboard atau Kanban board

Menu yang digunakan untuk merubah status progress kegiatan dengan cara melakukan drag and drop ke lokasi status kegiatan. Ketika ada perubahan status kegiatan maka aplikasi akan mengirimkan notifikasi (push notification one signal) kepada pimpinan (direksi).

| <b>C</b> S MPK                     | $\equiv$                                                         | Mego                                                                 | $\circ^\bullet$<br>$D - N$<br>Creote New |
|------------------------------------|------------------------------------------------------------------|----------------------------------------------------------------------|------------------------------------------|
| G Dashboord                        | Tabs                                                             |                                                                      | Q / UELDANIS / TARS                      |
| Printed Briefs<br><b>El</b> Proyek | <b>B</b> Proyek Gis2<br>SI CAPRAM LAMPUNG                        |                                                                      |                                          |
| 云 Sektor Bisnis                    | & Perencanoon<br><b>CB</b> Realisasi<br><b><i>A Overview</i></b> | <b>CB</b> Lampiran<br><b>CB</b> Colender                             | <b>CO</b> Toskboord                      |
| Tobel Maida<br><b>D</b> Users<br>ı | TaskRoard                                                        |                                                                      |                                          |
| $Z$ Client<br>٠                    | $005 =$<br>Open                                                  | In progress                                                          | $0 - 10 =$<br>Completed                  |
|                                    | Mobilisasi personil<br>$95.0$ most                               | Survey Pengukuran ke<br>jogjakart<br>Survey Penguliuran ke jogjakart | Pengumpulan Data Awa<br>\$1,000          |
|                                    | Survey Pengukuran ke<br>Sumenep,<br><b>O</b> 5 (O Hutch)         | \$1.800                                                              |                                          |
|                                    | Survey Pengukuran ke<br>Sumatera.<br><b>B</b> 5 @ Russ           |                                                                      |                                          |

Gambar 15. *Taskboard atau Kanban board*

#### f. Tampilan Gantt chart

Pada halaman ini menampilkan data kegiatan yang disajikan dalam bentuk gantt chart. Fungsi dari *gantt chart* adalah untuk menunjukan tugastugas pada proyek serta waktu pelaksanaannya, seperti waktu dimulainya dan batas waktu untuk menyelesaikan kegiatan yang telah direncanakan.

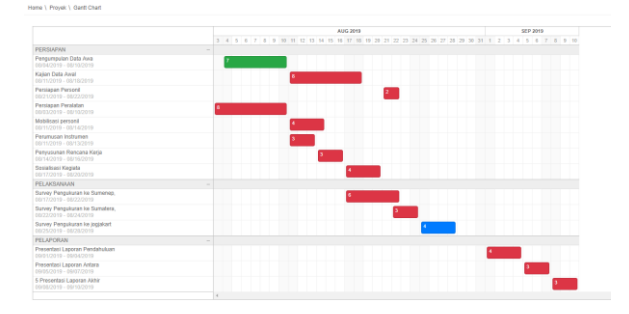

Gambar 16. Tampilan Gantt chart

#### 4. Cutover

Pada tahapan cutover dilakukan pengujian aplikasi secara menyeluruh, hal ini bertujuan untuk menjamin bahwa syarat dan spesifikasi rancangan sistem pada tahapan sebelumnya telah terpenuhi. Apabila terdapat kesalahan yang ditemukan, maka dilakukan perbaikan atau perubahan, sehingga aplikasi dapat digunakan oleh pengguna aplikasi.

## a. Metode pengujian

Metode pengujian yang digunakan untuk menguji aplikasi ini adalah metode *black box testing* yang dilakukan dengan cara berikut :

- 1. Menjalankan aplikasi
- 2. Mengamati proses aplikasi tersebut, apakah sesuai dengan target yang tertera pada lembar pengujian yang disediakan
- 3. Mengisi lembar pengujian berdasarkan hasil pengamatan aplikasi
- b. Hasil Pengujian

Aplikasi *monitoring* proyek berbasis web menggunakan framework codeigniter ini diuji oleh : Egi Prasetya Wijaya (Alumni manajemen informatika angkatan 15), Riswanto (Mahasiswa Universitas Lampung), Bella Mifta Octafia (mahasiswa Politeknik Negeri Lampung), Crystiana May Sary (mahasiswa Politeknik Negeri Lampung).

Dalam pengujian aplikasi *monitoring* proyek berbasis web ini terdapat 3 hal yang diuji sesuai dengan metode black box testing yaitu:

- 1. aplikasi secara *fungsional*,
- 2. akses *database*,
- 3. tampilan aplikasi.

Dari hasil pengujian tersebut, maka dapat diambil kesimpulan hasil pengujian sebagai berikut :

1. Aplikasi secara fungsional

Setelah dilakukan pengujian pada aplikasi *monitoring* proyek secara fungsional, tidak ditemukan kesalahan pada fungsi-fungsi yang ada, sehingga aplikasi berjalan dengan baik.

2. Akses *database*

Pengujian akses *database* sudah dilakukan serta diamati, dan hasilnya tidak temukan kesalahan, data dan informasi yang ditampilkan sesuai dengan yang diharapkan.

3. Tampilan aplikasi

Pengujian tampilan aplikasi monitoring proyek telah dilakukan, hasilnya tidak ditemukan kesalahan dan sesuai dengan target yang tertera pada lembar pengujian.

## **Kesimpulan dan Saran**

Kesimpulan yang di dapat dari penelitian ini adalah berhasil dibuatnya aplikasi untuk mengelola dan memantau progress proyek yang dapat membantu proses pelaporan dan monitoring data proyek Perencanaan Strategis (DPS).

#### **Refferensi**

Armand, A., Jaya, T. S. & Yusman, M., 2018. Aplikasi Monitoring Daftar Hadir Dan Nilai Peserta Didik Pada Kursus Bahasa Inggris Education Bridge Berbasis Web. *Karya Ilmiah Mahasiswa Manajemen Informatika.*

Herliana, A. & Rasyid, P. M., 2016. Sistem Informasi Monitoring Pengembangan Software Pada Tahap Development Berbasis Web. *Jurnal Informatika, Vol.Iii No.1 .*

M. & Hamidin, D., 2017. *Analisis Dan Perancangan Sistem Informasi : Pembahasan Secara Praktis Dengan Contoh Kasus.*  Yogyakarta: Deepublish.

Putri, B. Y., Asrowardi, I. & Supriyatna, A. R., 2018. Aplikasi monitoring sertifikasi Dan Resertifikasi Alatberat Berbasis web pada Pt. Pln (Persero) Sektor Pengendalian Pembangkitan Bandar Lampung. *Karya Ilmiah Mahasiswa Manajemen Informatika.*

Rilyani, A. I., Asrowardi, I. & Saputra, K., 2018. Aplikasi Pelaporan Dan Monitoring Data Limbah B3 Pada Tempat Penyimpanan Sementara Berbasis Web Di Pt. Pln (Persero) Sektor Pengendalian Pembangkitan Bandar Lampung. *Karya Ilmiah Mahasiswa Manajemen Informatika.*

Siswanto, A. & Faldana, R., 2014. Sistem Monitoring Rumah Berbasis Teknologi Cloud Computing. *Seminar Nasional Sistem Informasi Indonesia.*

Tilley, S. & Rosenblatt, H., 2017. *Systems Analysis And Design.* Amerika: Cengage Learning.

Yanto, R., 2016. *Manajemen Basis Data Menggunakan Mysql.* Yogyakarta: Deepublish.

# **Karya Ilmiah**

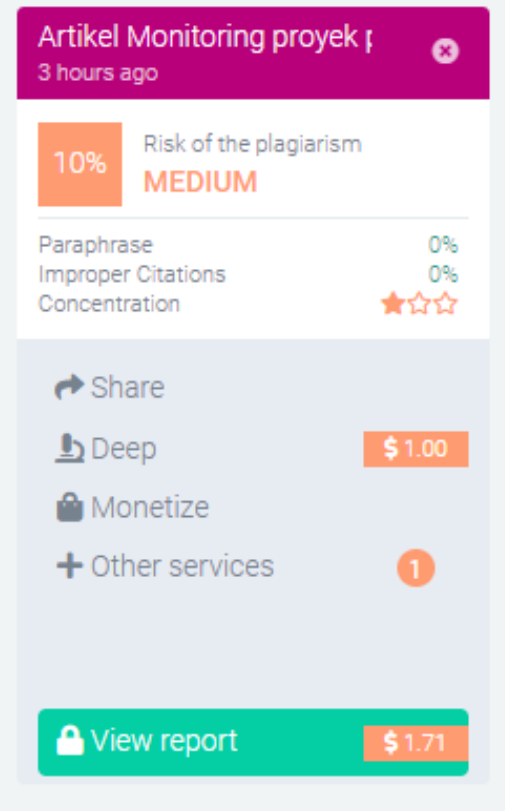